## **Inloggningar ArcMember**

Som medlem använder du den här adressen för att logga in i medlemsregistret <https://civil.arcmember.net/Public/>

Och som föreningsrepresentant eller FRG-ansvarig loggar du in med den här länken <https://civil.arcmember.net/Admin/>

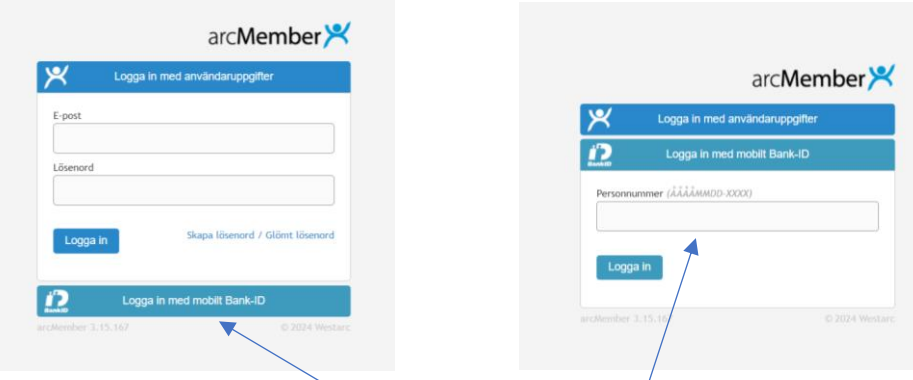

Du väljer inloggning med Mobilt BankId, fyller i ditt personnummer (glöm inte bindestrecket före de sista fyra siffrorna) trycker på logga in, öppnar BankId appen och godkänner en inloggning mot Westarc.